## **Import AVCHD clips from a SD card on Final Cut Pro 7.**

**1. Click Log and Transfer… 2. Confirm import settings.**

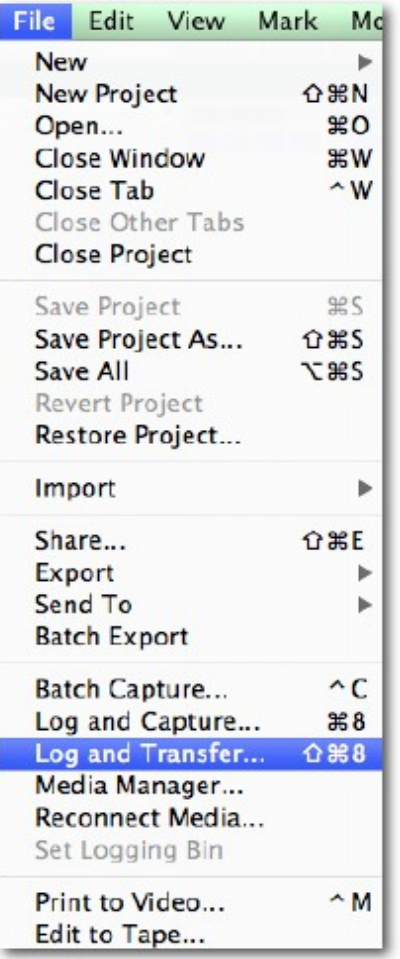

**Click icon**  $\boxed{\bullet}$  **to open Import Preference menu.** 

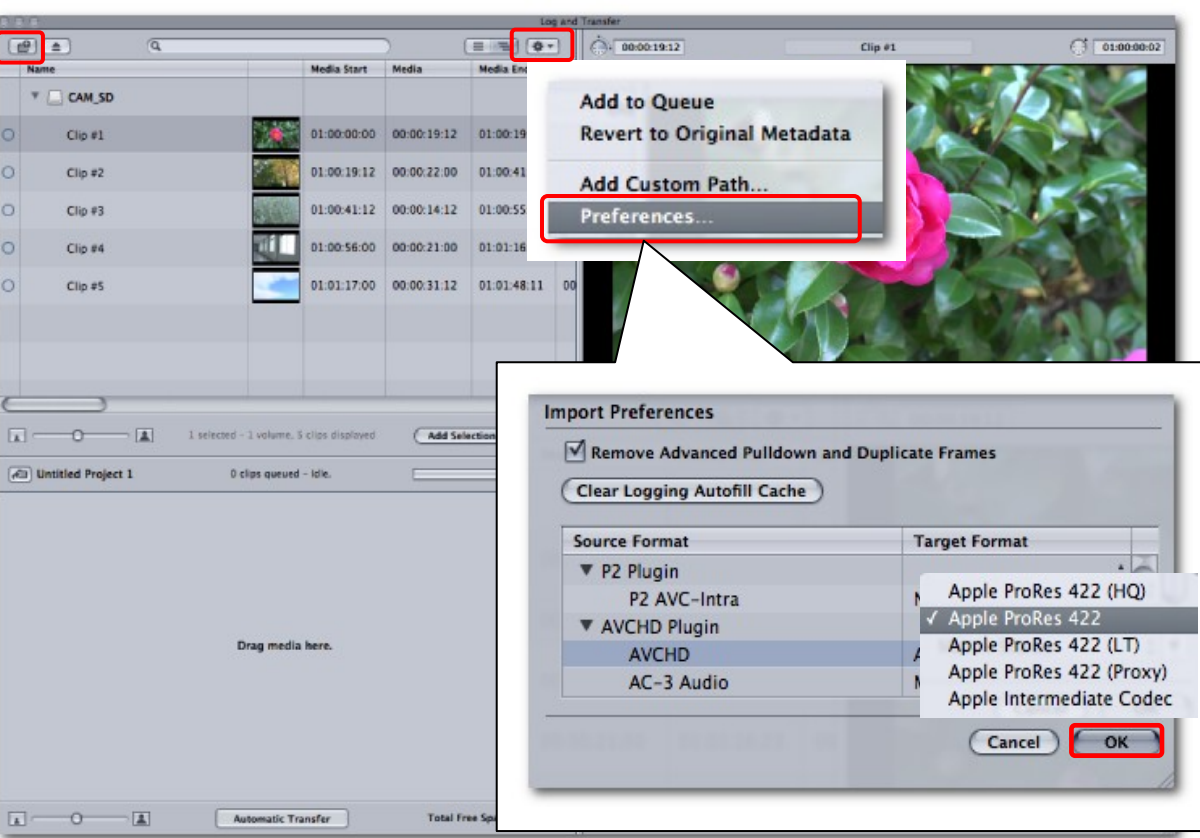

**Select target format and click OK.**

**Note: When importing copied AVCHD folder on hard disk drive,** 

**click icon the select the target path.** 

**3. Select desired clips and click "Add Selection to Queue", or drag them into the queue to import.**

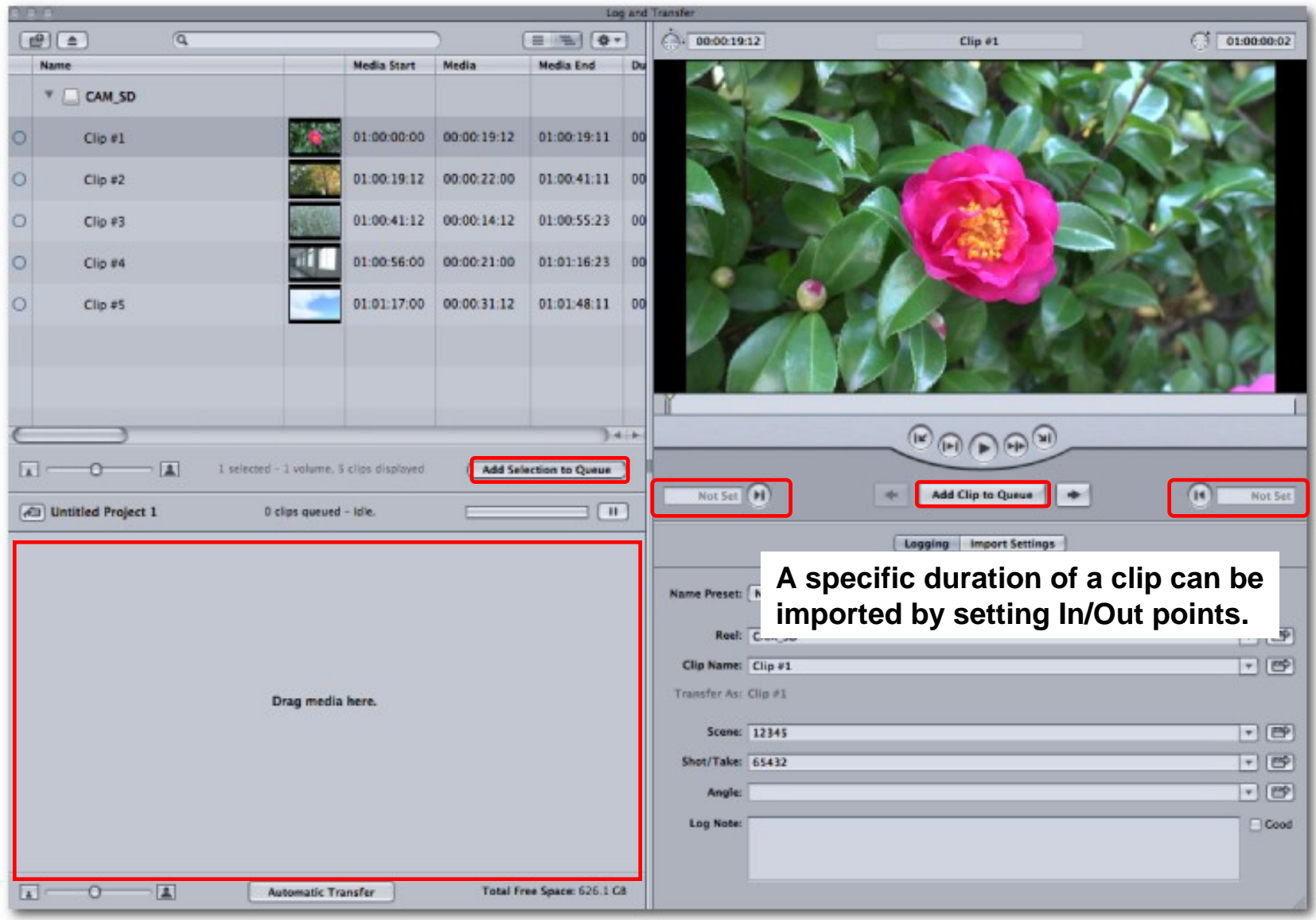